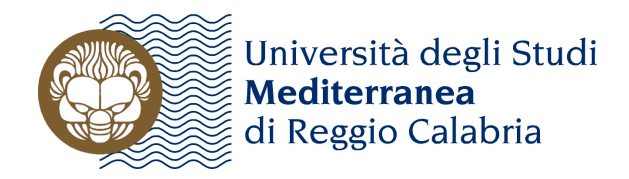

# **SERVIZIO AUTONOMO RICERCA**

## *MODALITA' DI ACCESSO AI FINANZIAMENTI RdB 2010*

**Per l'anno 2010 le domande per l'accesso ai finanziamenti RdB dovranno essere presentate**  *on-line* **entro le ore 24,00 del 30 giugno 2010, utilizzando l'apposito modello digitale disponibile nell'Area riservata di ogni docente e ricercatore sul sito di Ateneo.**

**Una stampa cartacea della domanda, indirizzata al Servizio Autonomo Ricerca, firmata in originale dal proponente e vistata dal Direttore del dipartimento di afferenza, dovrà pervenire al Protocollo Centrale di Ateneo entro le ore 12,00 del 7 luglio 2010**.

Ogni docente e ricercatore dell'Ateneo può accedere al modello digitale di domanda RdB 2010 attraverso la propria Area Riservata posta nella Home page del sito dell'Ateneo, digitando le proprie username e password e selezionando "Domanda RdB 2010" nel menù "servizi" situato sulla destra.

Possono presentare domanda tutti i docenti e ricercatori in servizio alla data di chiusura del bando, incluso coloro che si trovano in congedo per motivi di studio, seguendo le **Istruzioni** riportate in calce al presente documento e cliccabili anche all'interno del modello on-line.

Non possono presentare domanda i docenti e ricercatori in aspettativa per motivi diversi dallo studio alla data di chiusura del modello on-line e/o a partire dal 1 ottobre successivo alla data di chiusura del modello on-line, o che vadano in quiescenza a partire dal 1 ottobre successivo alla data di chiusura del modello on-line.

**E' condizione di ammissione al finanziamento aver pubblicato lavori scientifici nel triennio precedente, come attestato dall'elenco delle pubblicazioni pubblicato sul sito di Ateneo e importato nella domanda***.* 

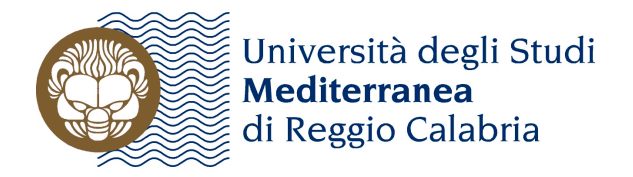

# **RdB 2010**

# *ISTRUZIONI*

## *PER LA COMPILAZIONE E LA PRESENTAZIONE, ON-LINE E CARTACEA, DEL MODELLO*

#### **Quadro 1. Dati anagrafici ed istituzionali**

• Le informazioni anagrafiche del proponente sono *automaticamente importate* dalla sua pagina personale sul sito di Ateneo. Occorre verificare che siano esatte e complete e possono eventualmente essere corrette e integrate.

#### **Quadro 2. Rendicontazione sintetica dei fondi RdB precedentemente ottenuti**

• Le informazioni riguardanti questo quadro vanno digitate manualmente.

#### **Quadro 3. Elenco delle pubblicazioni degli ultimi tre anni**

- L'elenco delle pubblicazioni nel quadro 3.1 viene *automaticamente importato* dalla pagina personale del proponente sul sito di Ateneo. In quest'ultima l'elenco deve, a sua volta, essere importato dal sito CINECA del proponente. Affinché questo avvenga correttamente e le informazioni siano aggiornate, PRIMA di aprire/completare il presente modello, il *proponente deve: a) inserire/aggiornare l'elenco delle proprie pubblicazioni sul proprio sito CINECA; b) importare tale elenco sulla propria pagina del sito di Ateneo (Facoltà)*, seguendo la procedura qui appresso dettagliata:
	- 1. *Entrare* nel proprio sito individuale CINECA (http://docente.cineca.it/) e *inserire/aggiornare* le proprie pubblicazioni.
	- 2. *Selezionare*, sotto la voce "Elenca" della pagina "Pubblicazioni" del proprio sito individuale CINECA *tutti gli anni* esplicitamente elencati, gli *anni precedenti*, e la voce *in stampa* (al fine di ottenere l'elenco *completo* delle proprie pubblicazioni).
	- 3. *Selezionare* il pulsante "Procedi".
	- 4. *Selezionare* la voce "MODS" nel menù a tendina che appare all'interno della sezione "Esporta in formato:" cheappare a destra dell'elenco delle pubblicazioni.
	- 5. *Selezionare* il pulsante "Esegui".
	- 6. *Salvare* il file così generato (*con estensione .xml*) all'interno di una cartella presente nel proprio PC. Il nome tipico di questo file sarà: "pubblicazioni[1].mods.xml"
	- 7. *Entrare* nell'*Area riservata* al proponente del sito di Ateneo (o di Facoltà).
	- 8. *Selezionare* la voce "Importazione Pubblicazioni" che appare in basso a sinistra della pagina principale del docente nell'area riservata.
	- 9. *Selezionare* il pulsante "Sfoglia", che consentirà di *selezionare* il file "pubblicazioni[1].mods.xml" prima scaricato.
	- 10. *Selezionare* il pulsante "Esegui l'upload", che terminerà l'operazione.
	- 11. *Verificare* la corretta importazione dei dati sulla propria pagina di Ateneo (Facoltà) visualizzando la propria scheda personale *dall'esterno dell'Area riservata* (ad esempio, dall'elenco docenti dei siti di Facoltà).
	- 12. *Aprire* il presente modello e *verificare* che l'elenco delle proprie pubblicazioni relative ai soli anni dal 2007 in poi – sia stato correttamente caricato nel quadro 3.
- L'importazione dell'elenco delle pubblicazioni del triennio precedente nel quadro 3.1. del modello è *condizione di ammissione* ai finanziamenti RdB 2010.
- Nel quadro 3.2. il proponente è tenuto a riepilogare il numero delle proprie pubblicazioni nel triennio *per tipologia*.

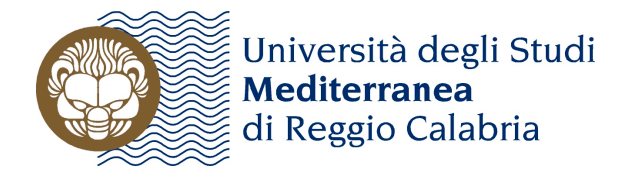

#### **Quadro 4. Principali attività e/o prodotti di ricerca**

- Le informazioni di questo quadro vanno digitate *manualmente*.
- Le informazioni riportate in questo quadro possono essere oggetto di valutazione da parte della Commissione Scientifica di Area competente per l'attribuzione di *premialità*.

#### **Firme**

Tutte le firme richieste – *autografe*, a validazione della domanda – vanno apposte *solo sulla stampa cartacea del modello*, da presentare al Protocollo Centrale di Ateneo entro le ore 12,00 del 7 luglio 2010.

#### **Istruzioni per chiudere il modello on-line**

• Il modello on-line è accessibile, modificabile e stampabile fino alla scadenza del bando, fissata alle ore **24,00 del 30 giugno 2010**. *Entro tale scadenza il modello va "chiuso"*, selezionando l'apposito pulsante. Dopo la "chiusura" il modello diventa accessibile solo per la stampa o l'eventuale salvataggio in formato pdf, cliccando sull'apposita icona.

#### **Istruzioni per la stampa**

• Per stampare il modello – a qualunque stadio di compilazione – è necessario posizionarsi sull'ultima pagina e selezionare il pulsante "Aggiorna i dati e stampa bozza del questionario". Dopo la "chiusura" è necessario cliccare sull'apposita icona.

#### **Istruzioni per la consegna della copia cartacea**

• Una copia del modello "chiuso" on-line va stampata, selezionando l'apposita icona a forma di stampante che compare sulla pagina. La copia stampata va poi *firmata in originale* in tutti i campi previsti, *vistata dal Direttore di Dipartimento* e trasmessa al Servizio Autonomo Ricerca, attraverso il Protocollo Centrale di Ateneo, entro le ore **12,00 del 7 luglio 2010.**

#### **PER EVENTUALI PROBLEMI RELATIVI ALLA COMPILAZIONE ON-LINE DEL MODELLO SI PREGA DI CONTATTARE IL CESIAT AL SEGUENTE INDIRIZZO DI POSTA ELETTRONICA: servizi.interni@cesiat.unirc.it**

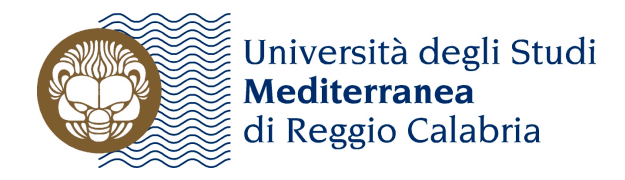

### **MODIFICA ALL'ART. 6 DEL**  *REGOLAMENTO PER I FONDI DESTINATI DALL'ATENEO ALLA RICERCA SCIENTIFICA***.**

### **Delibera del Senato Accademico del 14 luglio 2009**.

Su mandato del Senato Accademico la Commissione Scientifica di Ateneo ha revisionato le modalità di accesso ai finanziamenti RdB, volti ad ottimizzare la ripartizione delle risorse messe a disposizione dall'Ateneo e a garantire e agevolare la qualità della ricerca scientifica della *Mediterranea.*

Il Senato Accademico nella seduta del 14 luglio u.s. ha approvato la proposta della Commissione Scientifica di Ateneo di modifica dell'art. 6 del Regolamento dei fondi destinati dall'Ateneo alla Ricerca scientifica che di seguito integralmente si riporta:

*"La quota, (non inferiore al 25% delle risorse stanziate annualmente dall'Ateneo per la ricerca scientifica), è destinata a finanziare l'attività di sostegno alla ricerca di base di ciascun docente (organizzazione di conferenze, convegni e seminari, acquisto di attrezzature e materiali di consumo, acquisto di libri e altri materiali di ricerca, spese per pubblicazioni, missioni, contratti d'opera, cofinanziamento di altri progetti di ricerca, etc).* 

*Possono presentare domanda tutti i docenti e ricercatori in servizio alla data di chiusura del bando, incluso coloro in congedo per motivi di studio. Non possono presentare domanda i docenti e ricercatori in aspettativa per motivi diversi dallo studio alla data di chiusura del bando e/o a partire dal 1 ottobre successivo alla data di chiusura del bando, o che vadano in quiescenza a partire dal 1 ottobre successivo alla data di chiusura del bando.*

*E' condizione di ammissione al finanziamento aver pubblicato lavori scientifici nel triennio precedente, come attestato dall'elenco delle pubblicazioni pubblicato sul sito di Ateneo e allegato alla domanda.* 

*La quota è ripartita dalla Commissione Scientifica di Ateneo tra le quattro Aree proporzionalmente al numero di docenti e ricercatori le cui domande sono state ammesse al finanziamento, considerando quelli a tempo pieno con peso 1 e quelli a tempo definito con peso 1/2.*

*All'interno di ogni Area una quota non superiore al 50% dei fondi assegnati viene ripartita proporzionalmente tra i singoli docenti e ricercatori ammessi al finanziamento, considerando quelli a tempo pieno con peso 1 e quelli a tempo definito con peso 1/2.* 

*La quota restante viene ripartita dalle competenti Commissioni Scientifiche di Area applicando criteri di premialità rispetto all'attività scientifica svolta dai richiedenti nel triennio precedente il bando, così come attestata nella domanda. I criteri di premialità prendono in considerazione almeno una delle seguenti tipologie di attività scientifica:*

- *a) pubblicazioni*
- *b) coordinamento/partecipazione a progetti di ricerca scientifica e/o trasferimento tecnologico*

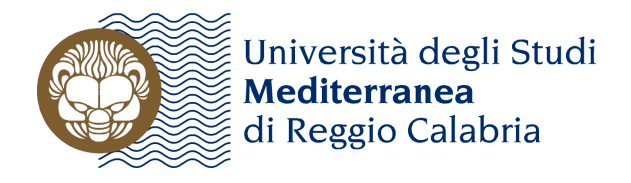

- *c) coordinamento/partecipazione e/o presentazione/ottenimento di progetti/prodotti /brevetti a concorsi/premi*
- *d) presentazione di relazioni a convegni, conferenze e seminari*

*I criteri di premialità sono articolati, ponderati e applicati dalle Commissioni Scientifiche di Area in base alle specificità delle rispettive Aree.*

*I fondi sono assegnati ai Dipartimenti di afferenza dei docenti e ricercatori le cui domande sono state ammesse al finanziamento, su proposta delle Commissioni Scientifiche di Area formulata in base ai sopra specificati criteri, approvata dal SA e dal CdA."*